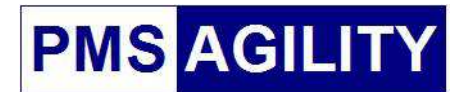

# **Generelle Anpassung der Standardzeit-Faktoren**

Die Anpassung kann generell vorgenommen werden durch Anpassung des Master-Files. **Dies soll unbedingt vor der Erstellung der Resultat-Files gemacht werden!**  Bitte führe dafür folgende Schritte durch:

1. PMS starten und im Hauptmenü **Resultat-Files einrichten** wählen:

#### **RESULTATE**

- > Resultat-Files einrichten
- > Resultate erfassen

### 2. Unter VORBEREITUNG & ERSTELLUNG Resultat-Files **Agility / Jumping / Spiel "Fehler-Zeit"** aufrufen

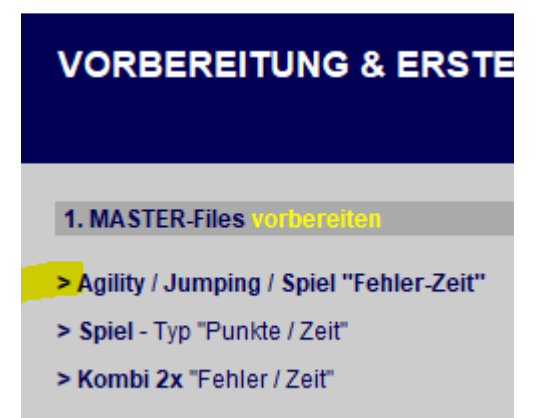

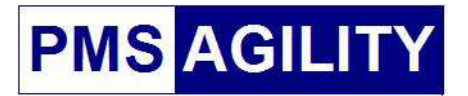

#### 3. Unter Parcoursdaten

**Standardzeit-Faktor verwalten** aufrufen

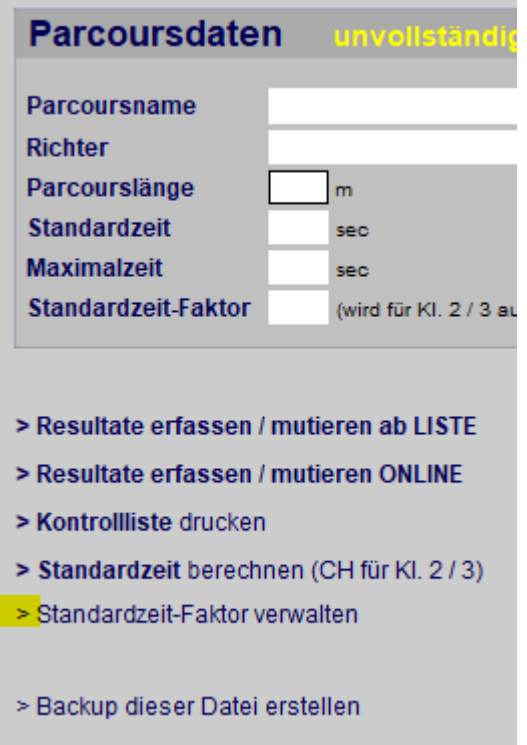

## 4. Unter STANDARDZEIT-VERWALTUNG **Standardzeit-Faktor eintragen**

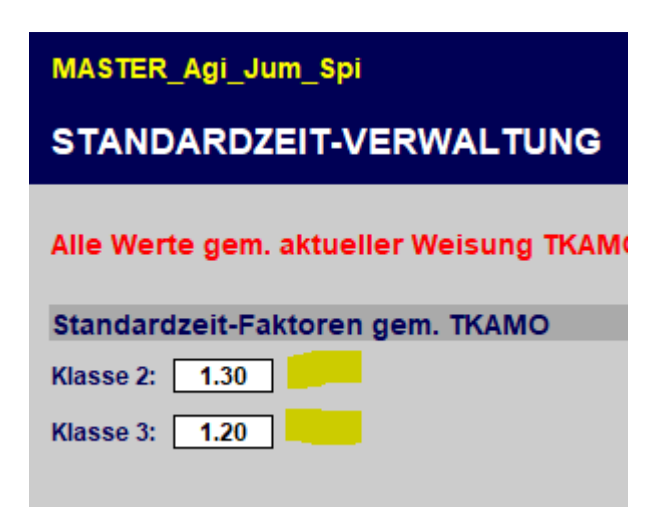

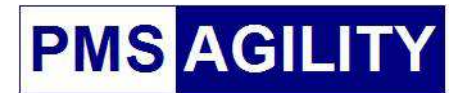

Schliesse nun das Master-File und fahre fort mit der Einrichtung der gewünschten Reusltat-Files.

#### **Hinweis**

Solltest Du die Anpassung vor der Erfassung der Resultate vergessen haben, kann dies auch auf jedem einzelnen Resultatfile wie in den Schritten 3 und 4 beschrieben nachträglich vorgenommen werden. **Wir empfehlen jedoch unbedingt, die Anpassung vorher vorzunehmen!**